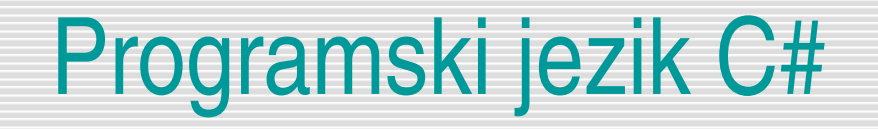

#### Prvi program, izpisovanje na zaslon (konzolo)

Uranič Srečo

#### C#

- Za pisanje programov v C# (in ostalih jezikih v okolju .NET) je Microsoft razvil razvojno okolje Microsoft Visual Studio.NET (MVC.NET)
	- Urejevalnik kode
	- **•** Prevajalnik
	- \* Razhroščevalnik
	- Orodja za dokumentacijo programov
	- Druga orodja, ki pomagajo pri pisanju programskih aplikacij.
	- Podpora različnim programskim jezikom, kot so na primer C#, C++ in Visual Basic.
- □ Skupne točke z jeziki C++ in Java
- □ MVC.NET obstaja v več različicah.
	- Za spoznavanje osnov zadošča brezplačna različica Visual C# Express Edition.
	- http://www.microsoft.com/visualstudio/en-us/products/2010-editions/visual-csharp[express](http://www.microsoft.com/visualstudio/en-us/products/2010-editions/visual-csharp-express)

### C#

- Glede na vrsto programske rešitve, imamo v okolju Visual C# Express vnaprej pripravljenih več različnih tipov projektov:
	- **Console Application** (ali konzolne aplikacije) namenjene gradnji aplikacij, ki ne potrebujejo grafičnega vmesnika. Izvajajo se preko ukaznega okna ali kot mu tudi rečemo, konzole (t.i. »DOS-ovskih« aplikacij).
	- **Windows Forms Application** (ali namizne aplikacije) namenjene za gradnjo namiznih aplikacij s podporo grafičnih gradnikov.
	- **Windows Presentation Foundation (WPF) Application** – namenjen za gradnjo programov, ki tečejo v okolju Windows, zasnovanih na uporabi najnovejših gradnikov okolja WPF.
	- **Windows Presentation Foundation (WPF) Browser Application** namenjen za programiranje programov, ki tečejo v spletnih brskalnikih (npr. Internet Explorer, Firefox).
	- **Class Library** (ali knjižnice) namenjene gradnji knjižnic razredov.
	- **Empty Project** (ali prazen projekt) namenjen gradnji aplikacij brez vnaprej določenega vzorca.

## Prvi program

#### □ Začetek novega projekta

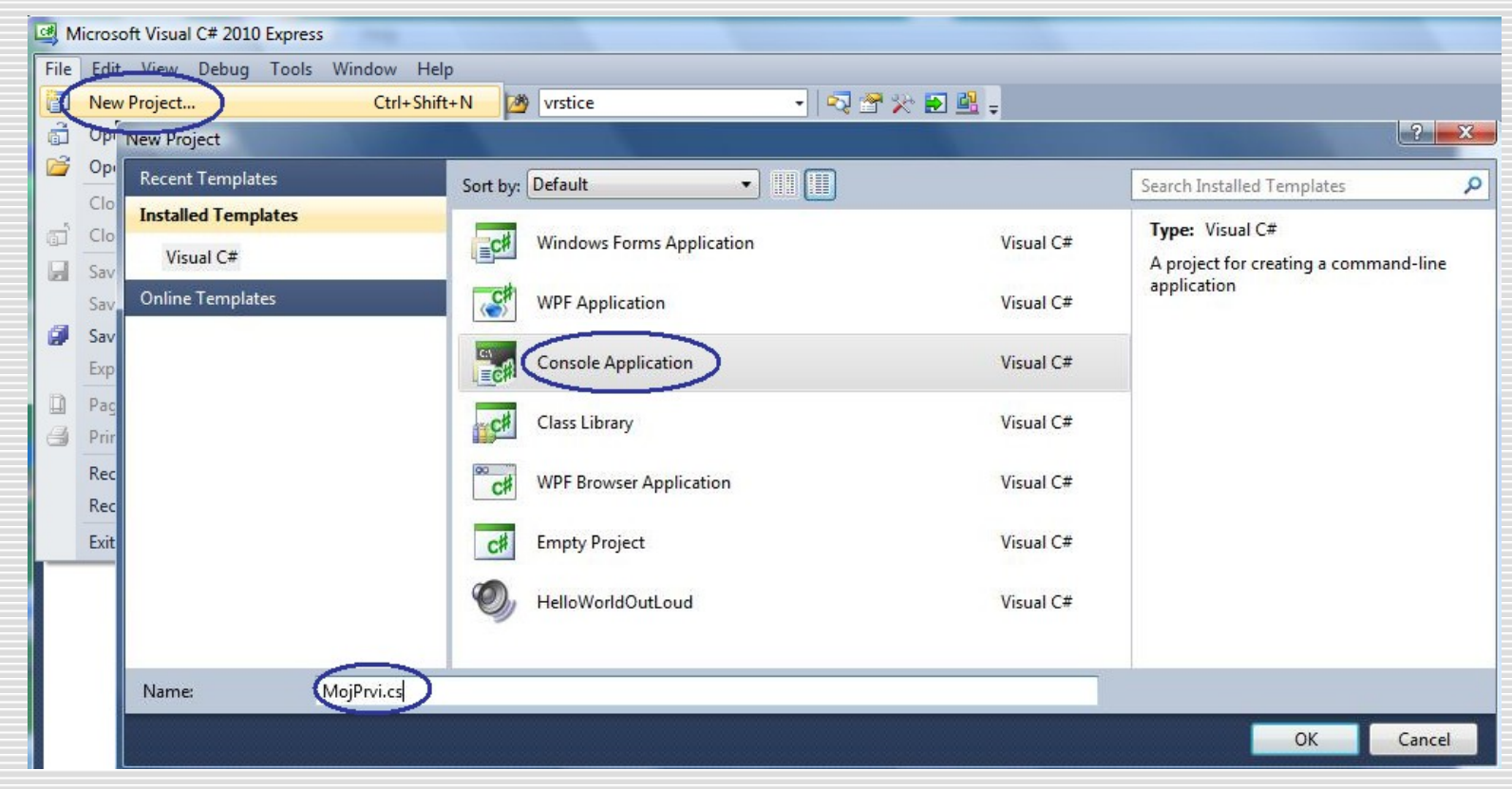

#### Prvi program – opis razvojnega okolja

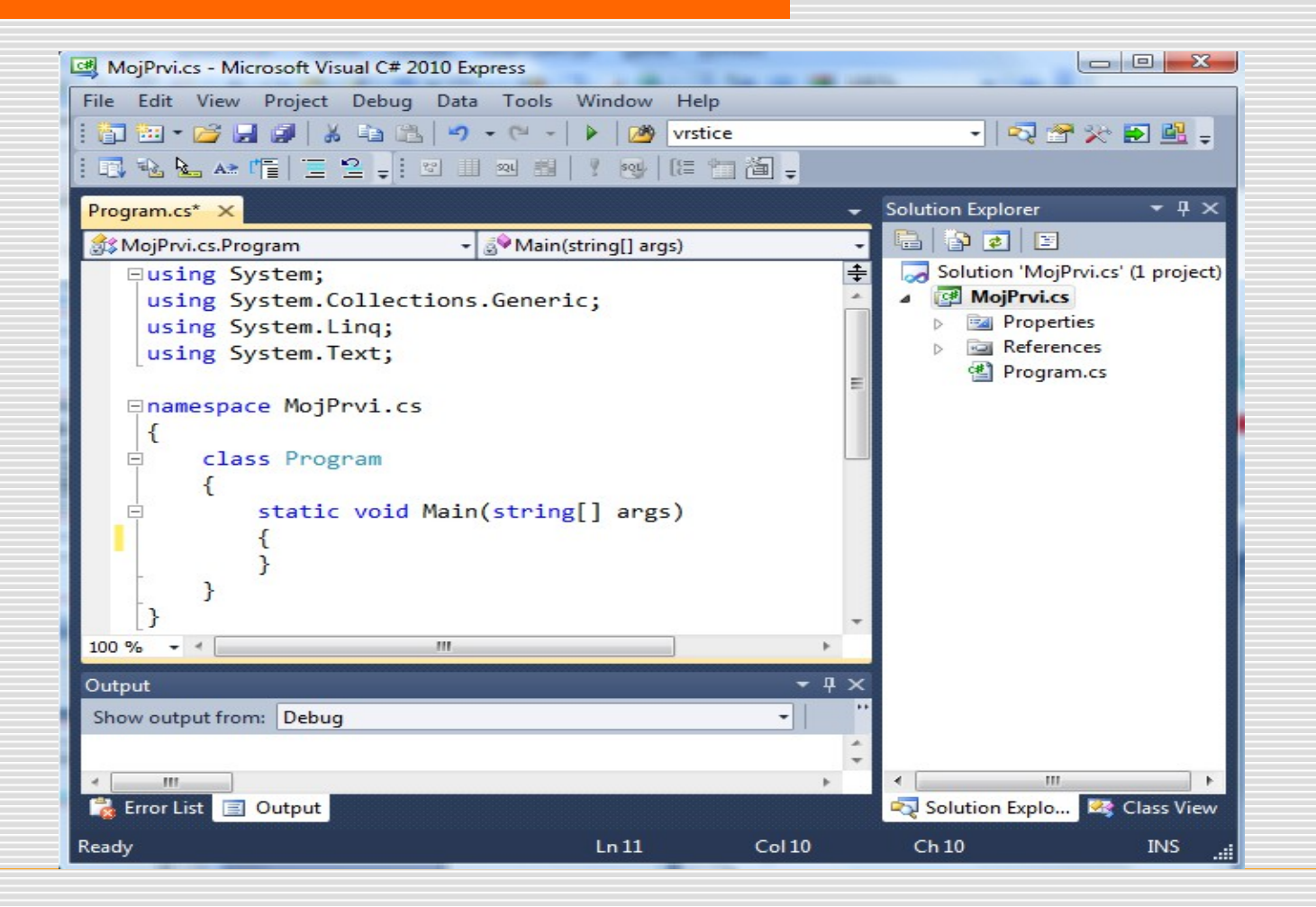

## Prvi program - komentarji

- **POZOR: C# je CaseSenstive (tako kot C++)**
- □ Rezervirane besede (Console, WriteLine, ReadLine, ...) ne tipkamo do konca, ampak jih potrdimo v oknu IntelliSense
- Enovrstični komentar

//Tole je enovrsticni komentar

□ Večvrstični komentar /\*Tole je vecrsticni komentar\*/

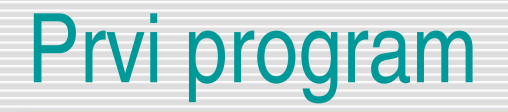

□ Naj nas ne moti, če večino stvari v kodi še ne razumemo

```
using System; 
using System.Collections.Generic;
using System.Linq;
using System.Text;
```

```
namespace MojPrvi.cs
{
               class Program
               \left\{ \right. static void Main(string[] args)
\left\{ \begin{array}{c} \mathbf{1} & \mathbf{1} & \mathbf{1} & \mathbf{1} \\ \mathbf{1} & \mathbf{1} & \mathbf{1} & \mathbf{1} \\ \mathbf{1} & \mathbf{1} & \mathbf{1} & \mathbf{1} \\ \mathbf{1} & \mathbf{1} & \mathbf{1} & \mathbf{1} \\ \mathbf{1} & \mathbf{1} & \mathbf{1} & \mathbf{1} \\ \mathbf{1} & \mathbf{1} & \mathbf{1} & \mathbf{1} \\ \mathbf{1} & \mathbf{1} & \mathbf{1} & \mathbf{1} \\ \mathbf{1} & \mathbf{1} Console.WriteLine("Moj prvi program v C#!");
                                              Console.ReadLine(); 
 }
 }
}
```
## Izpisovanje na zaslon (konzolo)

 $\Box$  Izpis na zaslon (konzolo)

- Console.Write(**niz**);
- Console.WriteLine(**niz**);/\*izpis in prehod v novo vrsto\*/

```
Console.Write("Programski jezik ");
Console.WriteLine("C#");
Console.WriteLine(); //Prazna vrstica
Console.Write("Višja šola za informatiko");
```
## Console.WriteLine

- $\Box$  Metoda za izpis na zaslon
- $\Box$  Izpisovanje nizov:
	- Console.WriteLine("To je niz");
	- Console.WriteLine("Presledek je del niza le, kadar je med narekovaji");
	- Console.WriteLine( "Kranj");
	- Izpis narekovaja znotraj niza Console.WriteLine("Izpis \" narekovaja");
	- \n je znakovna konstanta prehod v novo vrsto Console.WriteLine("Prva vrsta\nDruga vrsta");
	- $\cdot$   $\setminus$ t je znakovna konstanta tabulator
	- Console.WriteLine("Takole\tnaredimo\ttabulatorje");
	- Izpis znaka \ znotraj niza
	- Console.WriteLine("Izpis znaka\\");

#### Konstante

- $\Box$  12, 327469, -56.98329, 344.34, ", "A', ...
- $\Box$  Števila
- $\Box$  Zaporedja znakov (nizi)
- □ Cela števila
- $\Box$  Decimalna števila
	- Decimalna pika
- □ Razlika od matematičnega pojma števila
	- Končnost
	- Nenatančnost
- **D** Nizi
	- So zaporedja znakov med "
		- "Brez C# mi živeti ni"
		- "Danes se strahotno dolgočasim"
		- $\cdot$  "1 + 1 = 3"

### Izpisovanje vrednosti

Izpis rezultatov matematičnih operacij

- Console.WriteLine(14);
- Console.WriteLine(-14.892);
- Console.WriteLine(1 + 2);
- Console.WriteLine $(1 + 2 * 3)$ ;
- $\cdot$  Console.WriteLine(1.2 + 2.5);
- Console.WriteLine $((1 + 2) * (3 + 4));$
- $\Box$  Ostanek pri celoštevilskem deljenju operator % Console.WriteLine(7 / 4); //izpis 3
- □ Celoštevilsko deljenje (deljenec in delitelj sta CELI števili) Console.WriteLine(1 / 2); //izpis 0
- **Pravo deljenje (deljenec ali pa delitelj je decimalno število)** Console.WriteLine $(1.0 / 2)$ ; //izpis 0.5

# Računanje in matematični operatorji

- **u** Matematični operatorji:
	- +, : seštevanje in odštevanje
	- / : celoštevilsko ali "pravo" deljenje
	- \* : množenje
	- % :ostanek pri CELOŠTEVILSKEM deljenju
- $\Box$  Prioriteta operacij: tako kot v matematiki
	- $\bullet$   $\bullet$ , / in % imajo prednost pred + in –
- Če je več enakovrednih operatorjev računamo od leve proti desni
	- $-2 + 4 + 5$ 
		- $\cdot$  6 + 5
		- 11
	- **•** Vrstni red lahko spremenimo z oklepaji:  $2 + (4 \times 3)$

### Write in WriteLine

- Console.WriteLine(nekaj); == Console.Write(nekaj);
- Console.WriteLine();
- Console.Write("Jaz sem "); Console.WriteLine("študent");
- Console.WriteLine("Jaz sem študent");
- Console.Write("10  $*$  15 = "); Console.WriteLine(10 \* 15);
- **Q** Console.Write("21  $*$  33 = 21  $*$  33");
- Console.Write("21  $*$  33 = " + 21  $*$  33);

#### Nizi

#### $\Box$  Niz

- Zaporedje znakov med "
- "Mojca"
- "Tudi v nizu imamo lahko take \" narekovaje"
- □ Nize lahko "seštevamo"
	- "Mojca" + "Urša" → "MojcaUrša"
- $\Box$  Stik nizov (brez presledkov!)
	- Console.WriteLine("Pozdravljen " + "kolega!");

```
• Console.WriteLine(1 + 2 + " krat" +
```

```
 " se je obrnil svet" 
" za " + 3 +
(10 + 50) + " stopinj.");
```
## Stikanje nizov

- $\Box$  Opereator + Console.WriteLine("A" + "B" + "C"); je isto kot Console.WriteLine("ABC");
- $\Box$  "AAA" + " " + "BBB" = "AAA BBB"
- □ Kaj pa če "mešamo" nize in števila
	- $\cdot$  "2 \* 3 = " + 2 \* 3
	- Operator + število pretvori v niz in da doda prejšnjemu nizu!
		- $\cdot$  "2  $\star$  3 = " + 6
		- $\cdot$  "2 \* 3 = " + "6"
		- $\cdot$  "2  $*$  3 = 6"

### Problemi pri uporabi operatorja **+**

- □ Sintaktično pravilen, a semantično napačen program public static void main(string[] g)  $\{$ Console.WriteLine("Vsota stevil  $2 + 3 = " + 2 + 3$ ); }
- □ Naslednji trije zapisi so enakovredni
	- " "Vsota stevil  $2 + 3 = " + 2 + 3$
	- "Vsota stevil 2 + 3 = 2" + 3
	- " "Vsota stevil  $2 + 3 = 23$ "
- □ Naslednji trije zapisi so prav tako enakovredni
	- "Vsota stevil 2 + 3 = " + (2 + 3)
	- "Vsota stevil 2 + 3 = " + 5
	- " "Vsota stevil  $2 + 3 = 5$ "

## Vaja 1

 $\left\{ \right.$ 

 $\overline{\mathcal{L}}$ 

}

}

**Poiščite napake v programu** 

```
class Program
```

```
 static void main(string[] args)
```

```
 Console.WriteLine("Jaz sem pa malo narobe")
 Console.WriteLine("Do sem sta kar dve napaki";
 Console.Writeline("Tule je pa še ena?");
```

```
 // Od tu dalje je vse OK!
 Console.Write("Pitisni tipko za nadaljevanje...");
 Console.ReadKey();
```
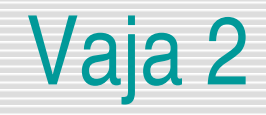

□ Sestavite program, ki osebne podatke določene osebe na zaslon izpiše v naslednji obliki:

Ime in priimek Ulica in hišna številka Kraj in poštna številka Država

**Namig**: Pri oblikovanju izpisa osebnih podatkov si pomagajte s tabulatorskim znakom \t.

## Vaja 3

□ Napiši program, ki bo izpisal naslednje vrstice (vsa števila izpisuj kot vrednosti in jih ne vpisuj kot znake. Namesto yy oz. xxxxx napiši ustrezne izraze)

Delamo v programskem jeziku "C#". Danes smo 1\3\1998. Vsota stevil 12 in 21 je yy. Do leta 2013 manjka manj kot 80 \* 24 \* 60 minut, kar je xxxxx.

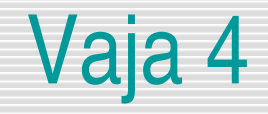

□ Kobe Bryant je visok 6 čevljev in 7 inčev. Koliko je to centimetrov, če veš, da je en čevelj 30.48 cm in 1 inč 2.54 cm.